# Music Easel hacking for beginners

## **Part 1: First Principles**

The program card slot on the Buchla Music Easel program card is a great platform for DIY, but like anything Buchla, it's not completely intuitive.

The program card slot has access to 45 different signals. They're not all strictly inputs or outputs - they're signals that you can connect to and either read or influence.

For example, F11 (SQLN) is the number of steps in the sequence. You can measure that voltage to understand which position the switch is in, or you can add to that voltage (through a resistor) to change the number of steps.

Disappointingly, you can only access control voltages - the audio path doesn't go near the program slot, so you can't, for example, make a drop-in delay card. You could, of course, use the power and CV to make a neat, controllable delay card with audio in and out.

However, there are several features in a 208 that could be CV controlled, but aren't, presumably because Don ran out of panel space. In some more recent designs, like the Easel Command, some of these are brought to the front panel.

For example, Duration, Attack & Decay of the Envelope can all be CV controlled (and are, on the Easel Command). The Complex Oscillator's waveshape pot—and both waveshape switches—can be CV controlled. The Sequencer length can be CV controlled all the way from from 1 step to 5.

### **Principle 1: You (almost) always need a resistor**

The original Easel Card - described in lots of detail in the [Original](http://www.synthfool.com/docs/Buchla/PaMtEO.pdf) Easel Manual by Allen [Strange](http://www.synthfool.com/docs/Buchla/PaMtEO.pdf) from p23 onwards - was designed to store patches. So, with a handful of resistors, you could preset sequences and fader or switch positions.

But you can do more than just save patches: build an LFO, and patch that wherever you like. Attach an Arduino and generate euclidean pulse streams. Randomise things that can't normally be randomised.

The program card is not a simple patchbay. You can't just run a wire from *F16 Random 2 out(RND2)* to *F21 Mod Osc Waveshape (MOWS)* and get random waveshapes from the Mod Osc. If you try, sometimes it won't work at all, most times it will override the front panel. It won't damage anything once the card is removed.

To make those connections you need a resistor. Think of the resistor as like a virtual fader: 120K is a fader that's fully up, 4.7M is a fader just a tiny way up from the bottom.

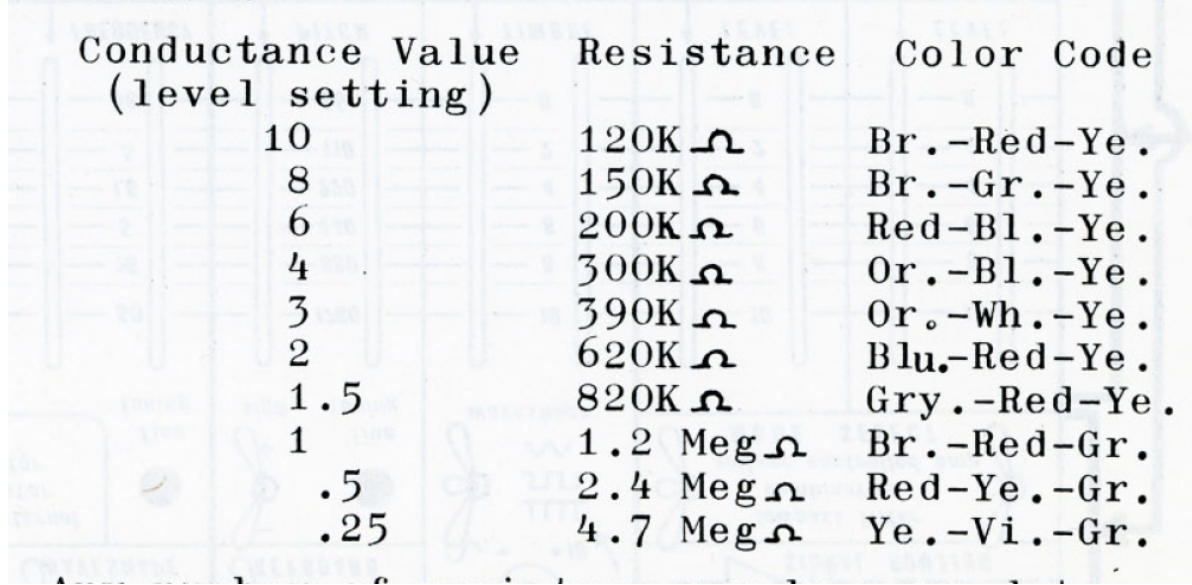

Pulse signals normally use a 390K resistor. All this is documented in the Easel Manual.

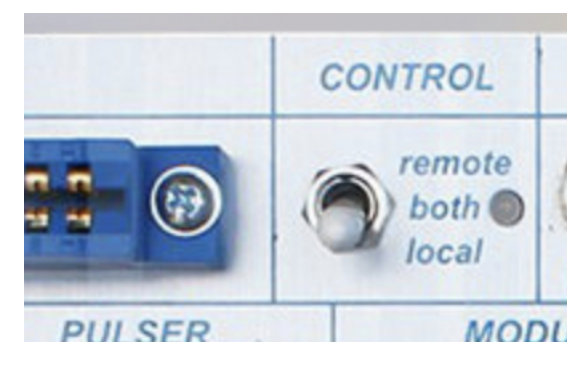

LUILUMD.

So: *Pin*  $F16 \rightarrow 120K$  *resistor*  $\rightarrow$  *Pin*  $F21 =$  exactly what you expect: random waveshapes. With the control switch in 'Both' those random signals will be additive - so turn the Mod Osc Waveshape down to get the full effect.

## **Principle 2: Three ways to make a connection:**

1. You can make a fixed connection—using a resistor to set the level of connection. So if you want to connect a banana socket to Envelope Decay, you can put a 120K resistor between the socket and pad 21 on the front edge connector. That's the equivalent of a CV input slider fully pushed up.

# 1. Permanent connection with resistor to set level

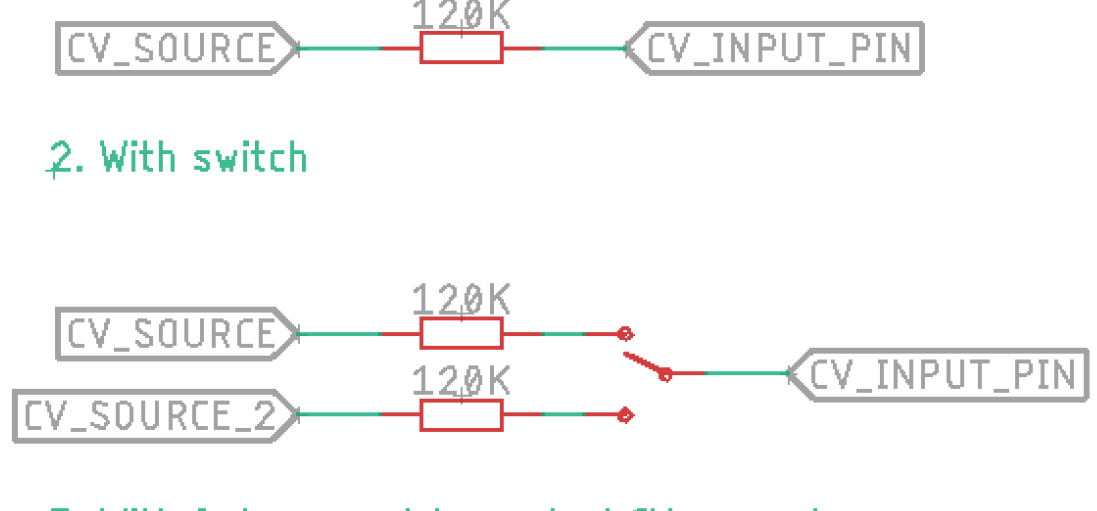

3. With fader or pot to control CV amount

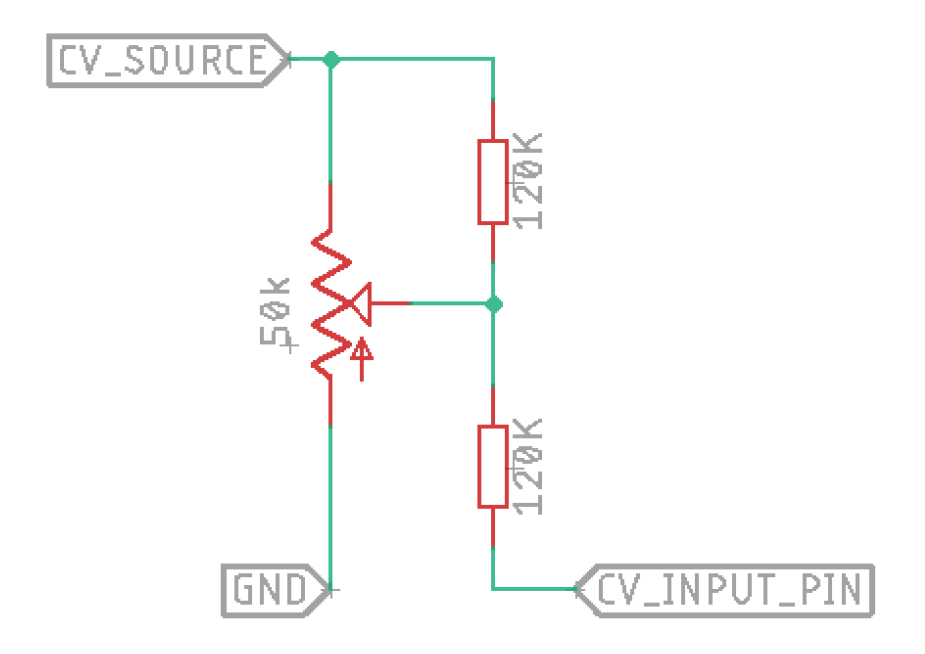

2. Or, you can use a switch and a resistor. This is what happens, for example, in the Keyboard in/out switches. With SPDT On-Off-On switch, you can choose between two CV sources, or switch between input resistor values for a high/low/off input.

3. Finally, you can use a pot or fader to set the input level—this is the circuit used on the front panel CV inputs for Index, Frequency, Timbre etc.

You should use these schematics whenever you send voltage anywhere in the 208—for example, if you create a sequencer on a program card, and want to send the CV to the oscillators, these are the right circuits to make those connections.

However, if you create a voltage on the card, and output it from a banana jack on the card (or pad 28 'from prog'), you don't need the input resistors or pots—they're already there in the CV inputs you'll connect to.

NB: The two pots on the card already have space for 120k resistors.

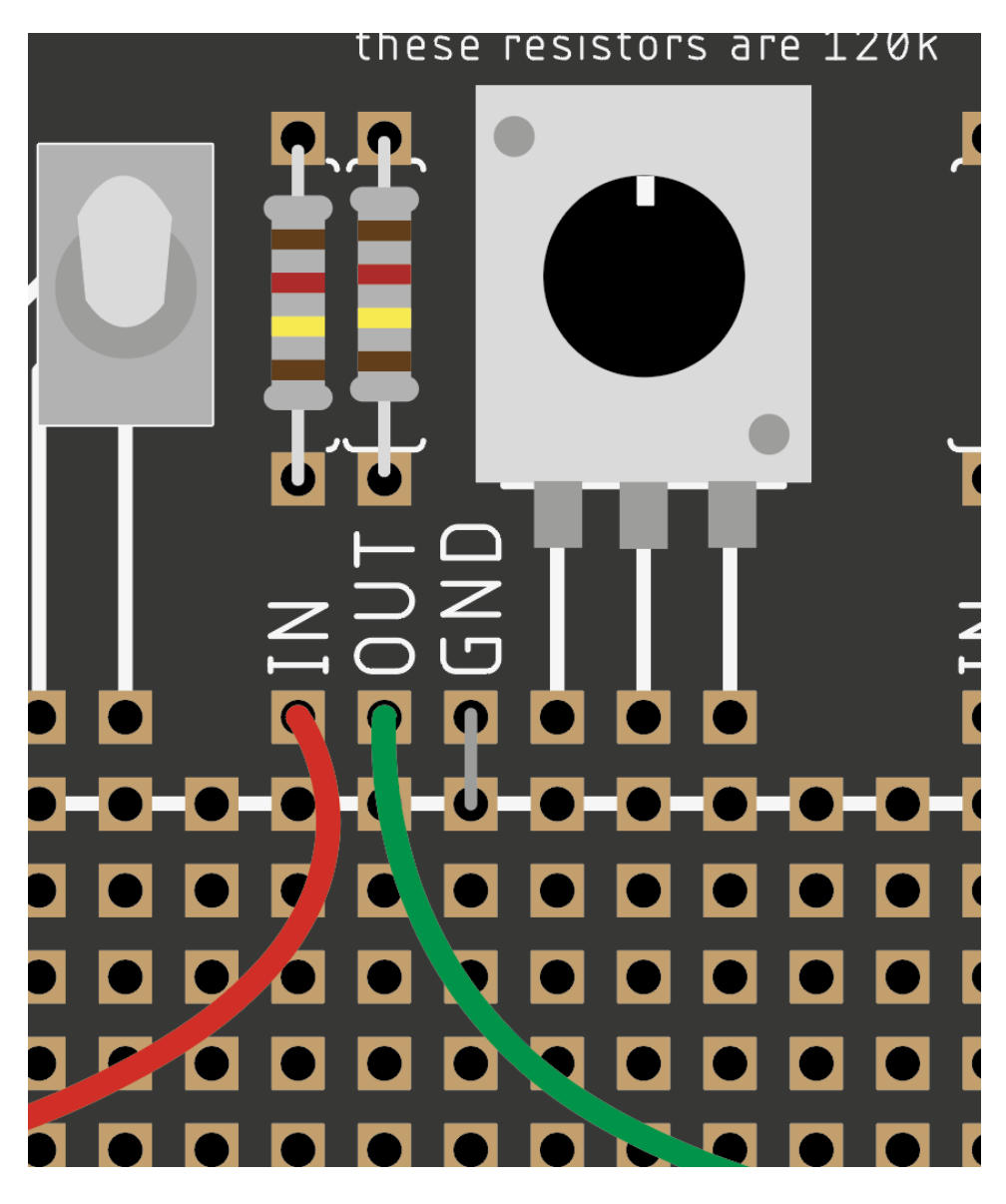

**Principle 3: Setting up the on-board pots**

The on-board pots have space for two 120K resistors so they're ready to go. 1. Solder 120K resistors into the spaces on the front, or use 0603 SMD resistors on the back — not both!

2. Solder a wire or jumper between GND and the GND rail below it

3. Now simply connect:

A source like RND1 or EGCV to IN

A destination like MOWS or LPG1 to OUT

And you have a permanent connection through the attenuator. Often, you need to slide the front panel fader down when you add voltage in this way.

### **Principle 4: Setting up a board as a patchbay**

You can set up a proto card as a patchbay, allowing easy connections between all the available signals in the Easel.

1. Add female pin headers to the 'From Easel' and "To Easel' columns, and the connections along the top for Bananas, switches and Pots. set up the resistors and ground connections for the pots as explained above.

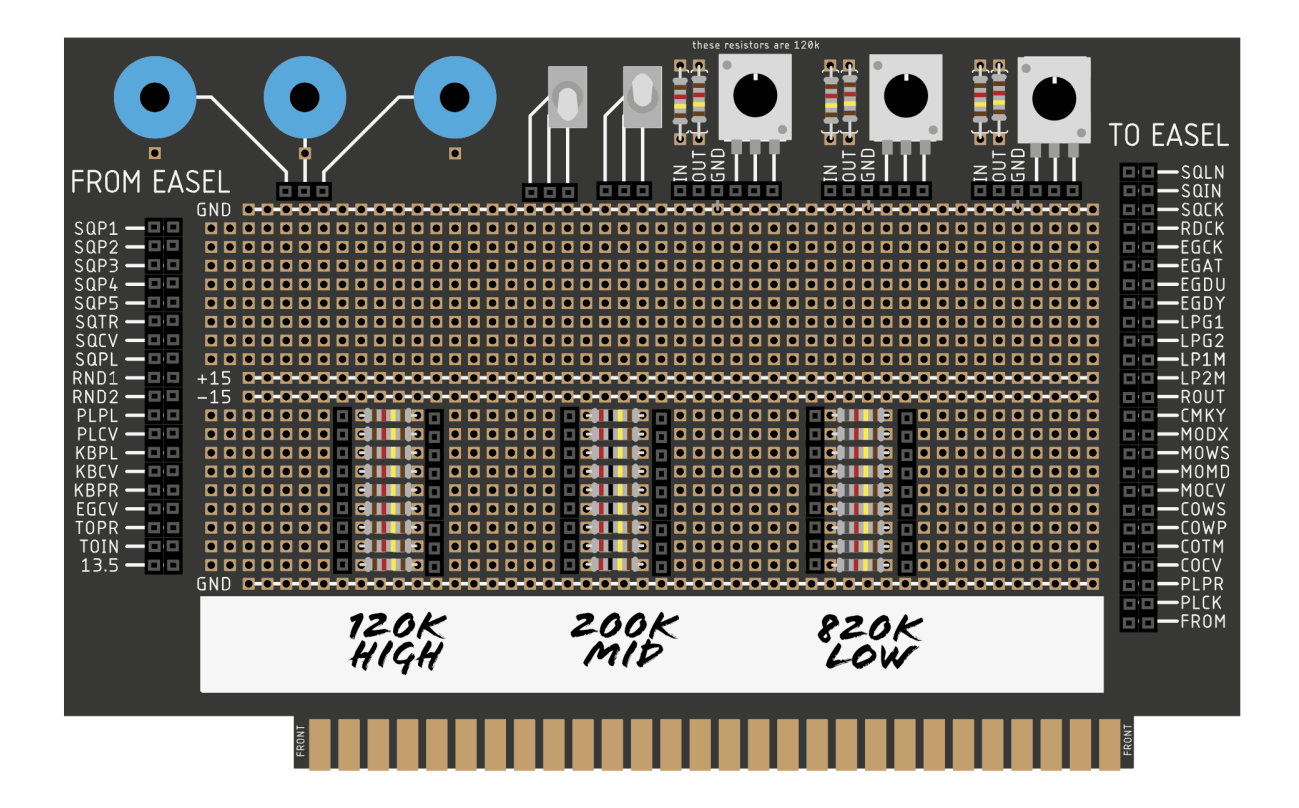

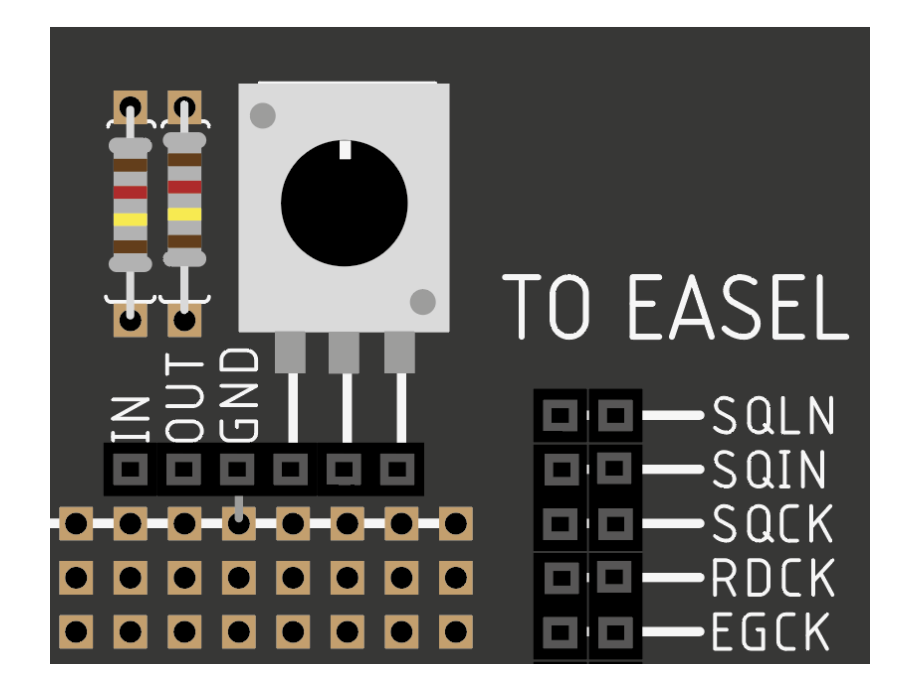

2. You then need a range of resistors to patch between signals: Add two vertical rows of female headers with four empty holes between them. Then solder resistors between the rows, connecting with the headers beneath the board

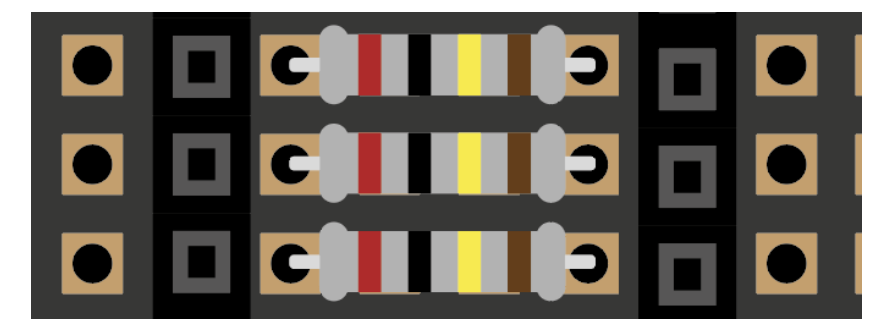

You can make multiple connections using jumper wires, either using switches, pots, or just resistors.

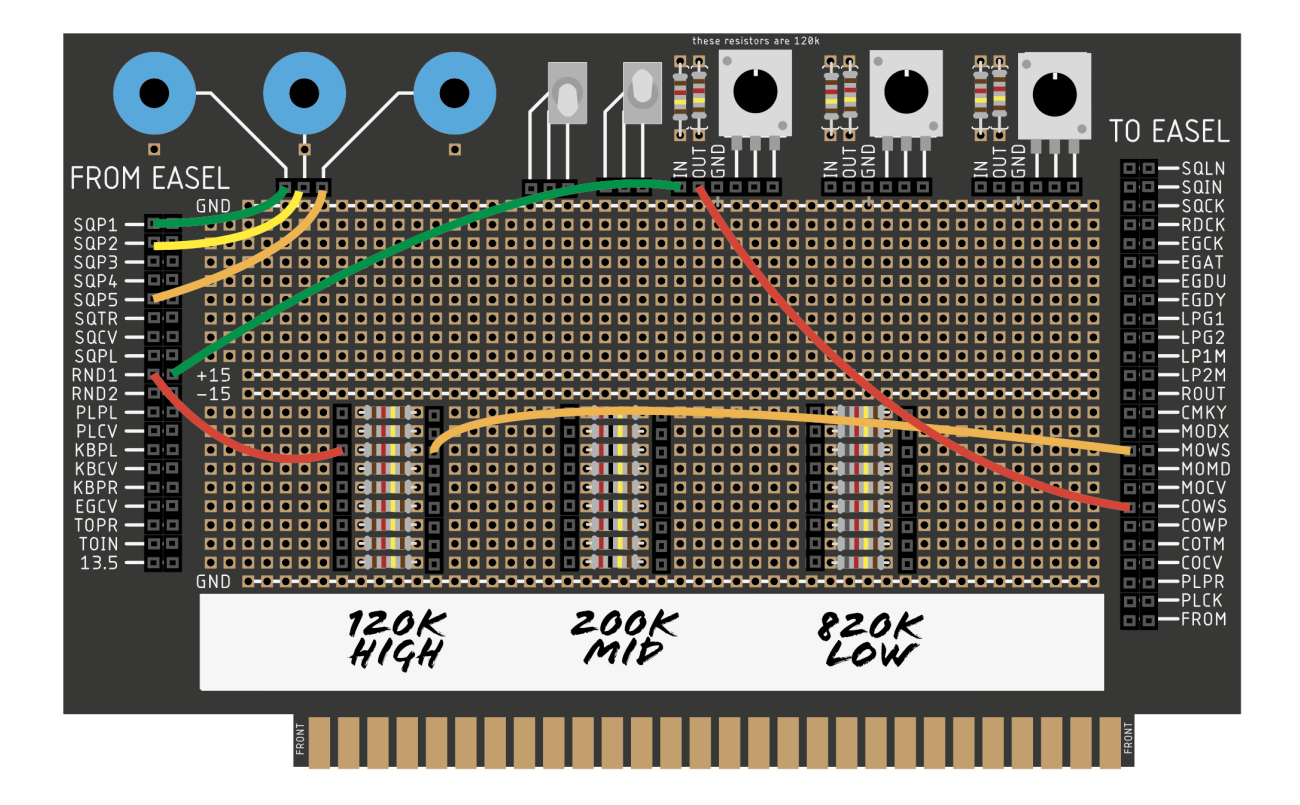

## **Principle 4: Working with pulses**

One of the first things I did on a proto board was building a pulse input, to sync the easel with things like a Korg Volca or a Eurorack module.

You can use these pulses to trigger the Pulser, the Envelope generator, or clock the sequencer or random voltage generator.

To do that, the 3–5v pulse from something like a Volca needs to be scaled up to 10v for Buchla.

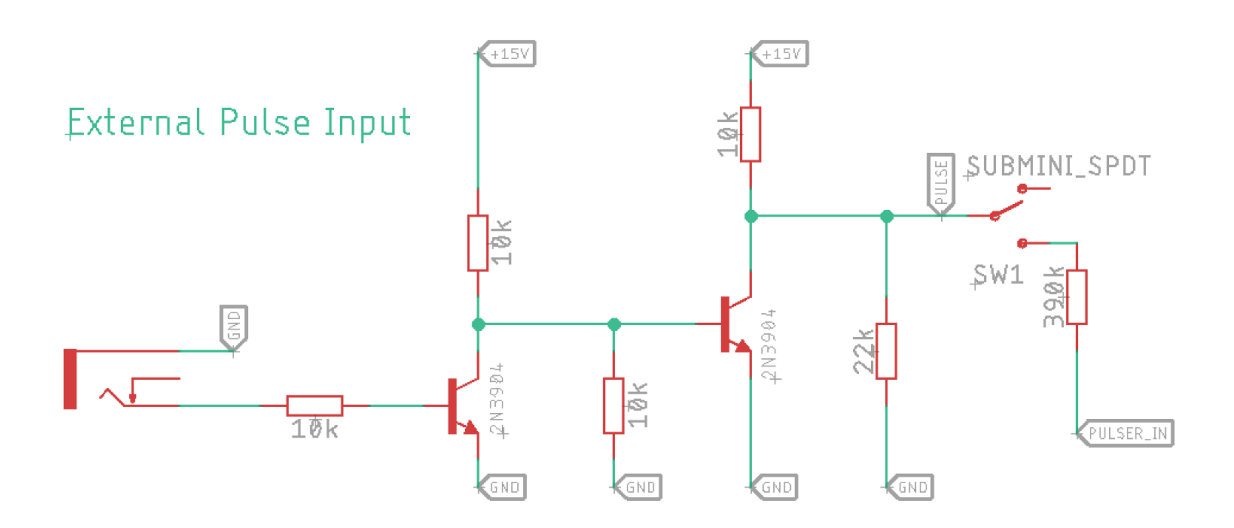

I do this using two NPN transistors—I've used 2N3904 or 2N2222 plus six resistors.

You can then connect the PULSE output to, for example, Rear Pad 16 Pulser Pulse Input, via a switch and—importantly a 390K resistor. If you skip the resistor, it can stop the pulser working when no external clock is attached.

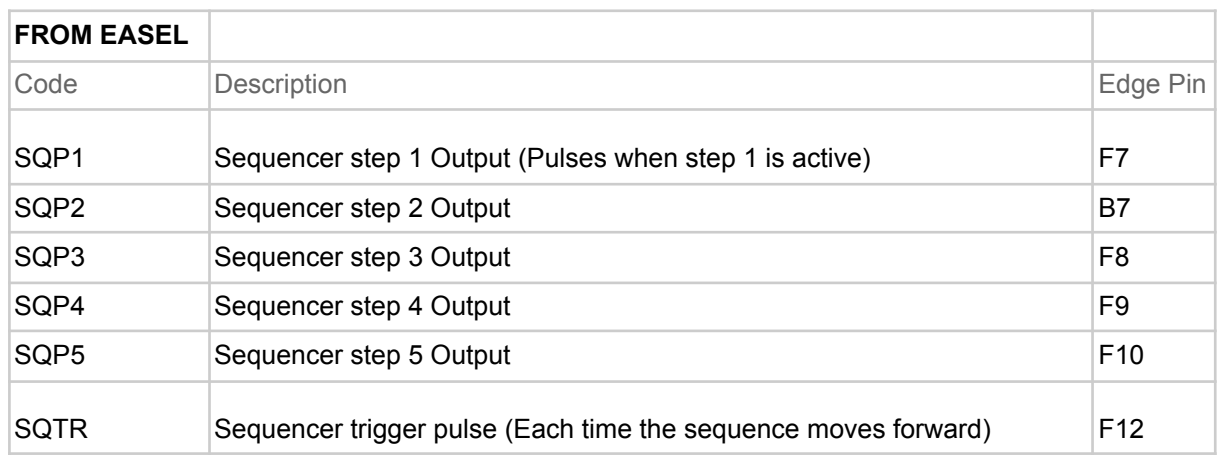

### **Appendix: All the available signals**

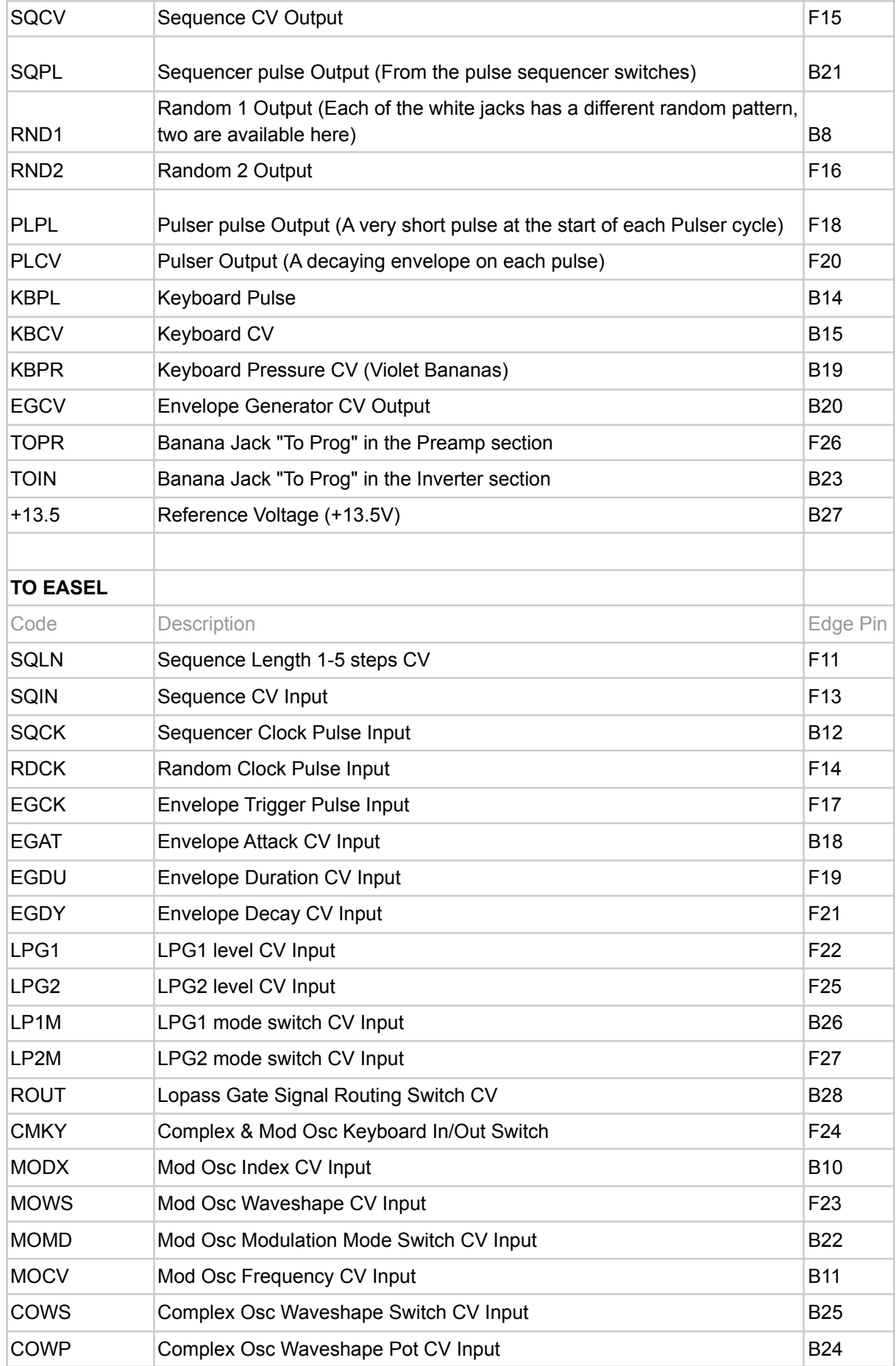

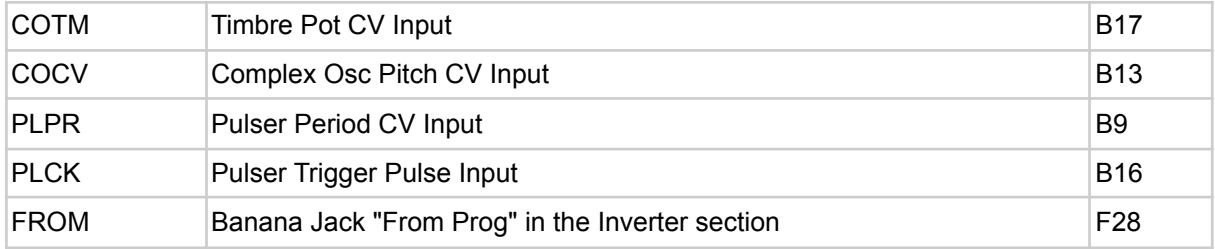

# **Appendix: Suggested Parts**

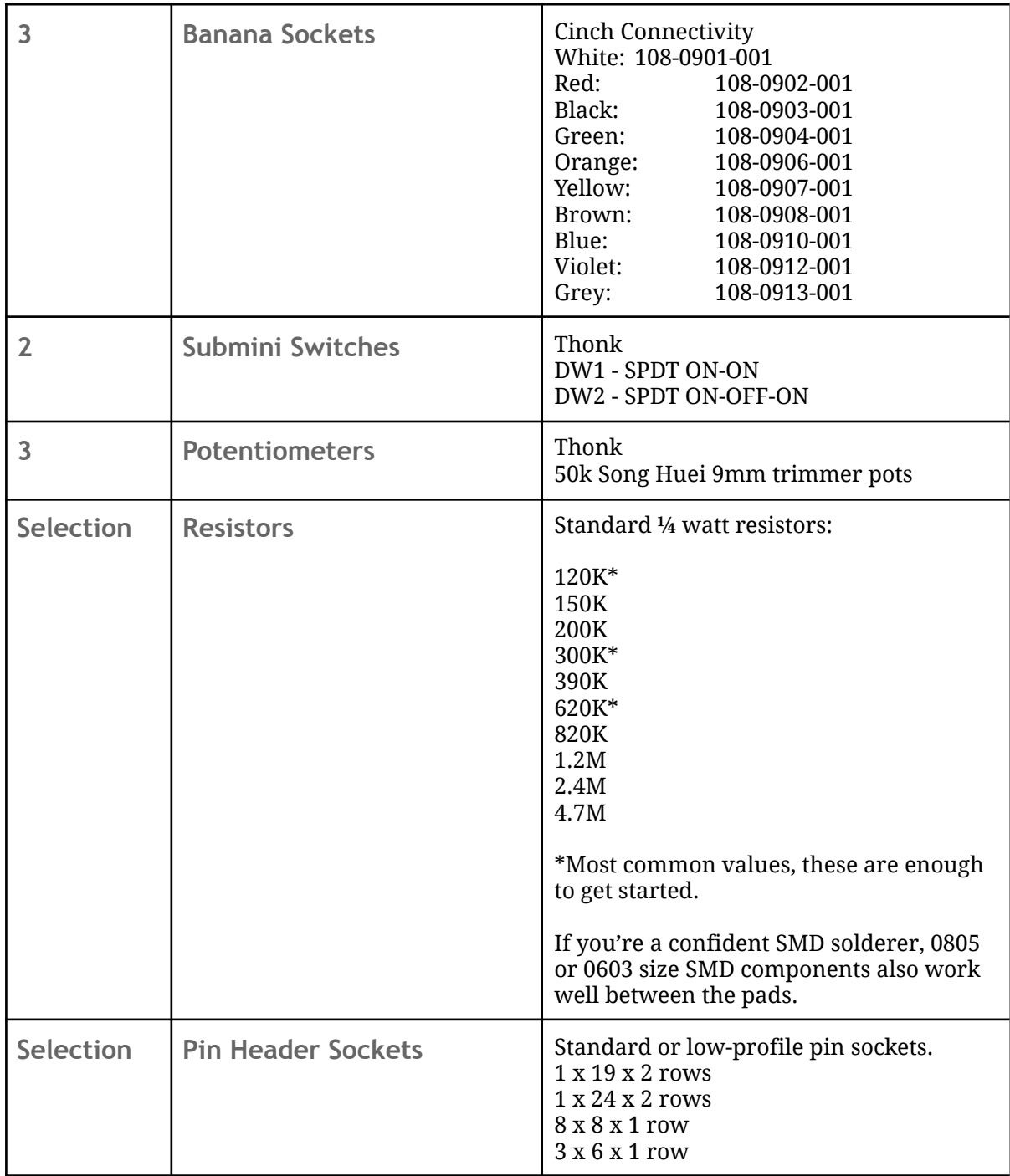

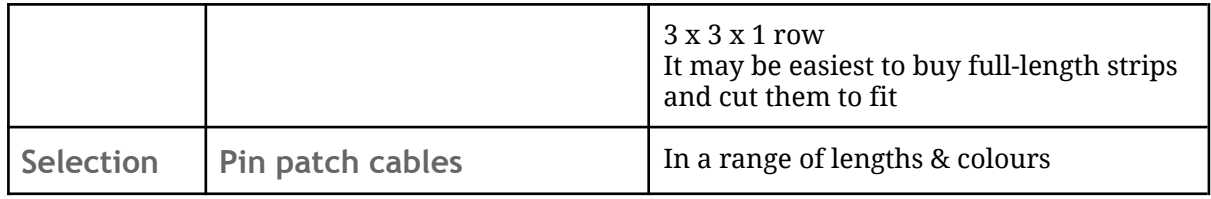